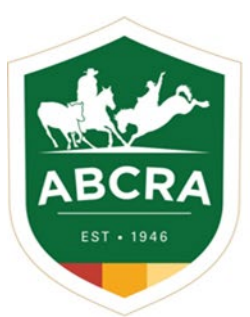

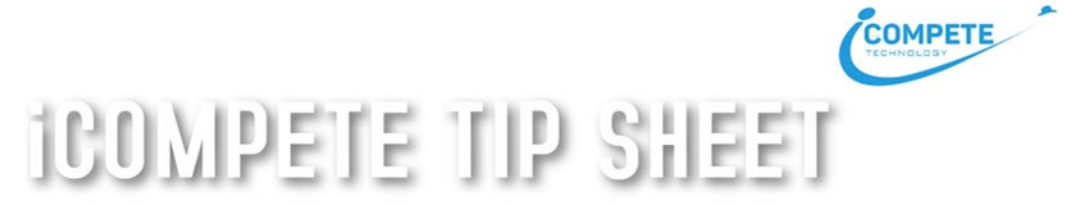

## *Updating your Committee Details in iCompete*

## *It is important to keep your Committee & Office Bearer information up to date in your iCompete profile.*

- 1. Login to your *iCompete Committee Portal*. <https://abcra.icompete.net/Account/Login>
- 2. At the top of the screen, click on your email address.

**COMPETE A**  $\equiv$ 

3. From the dropdown menu, click on *Member Profile*

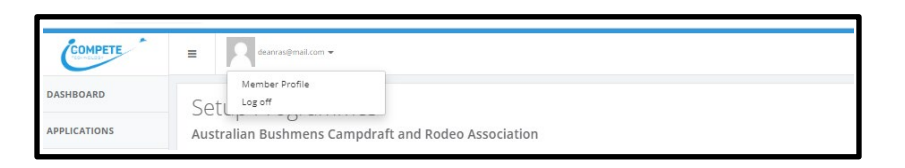

4. In your Member Profile you will need to add or update your Committee & Office Bearer details. Click on each of the tabs > Details/Committee/Address/Bank Details to complete or update your Committee details.

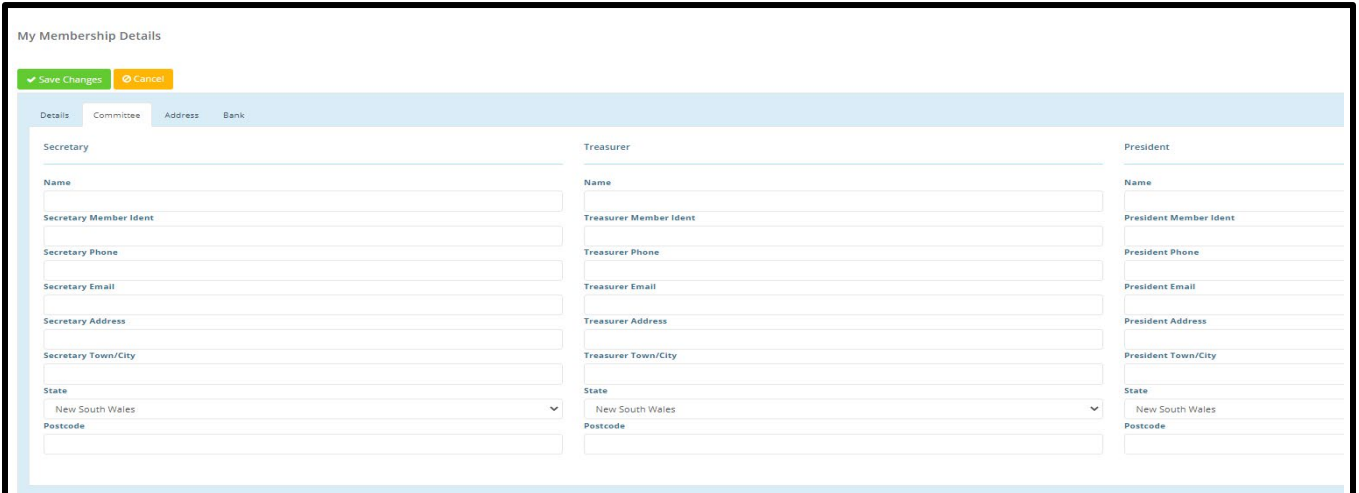

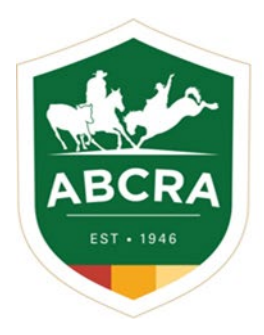

## COMPETE **ICOMPETE TIP SHEET**

5. To save your updated Committee information click the green button "SAVE CHANGES" and click the blue button in the top right-hand corner "HOME" to return to the Dashboard screen.

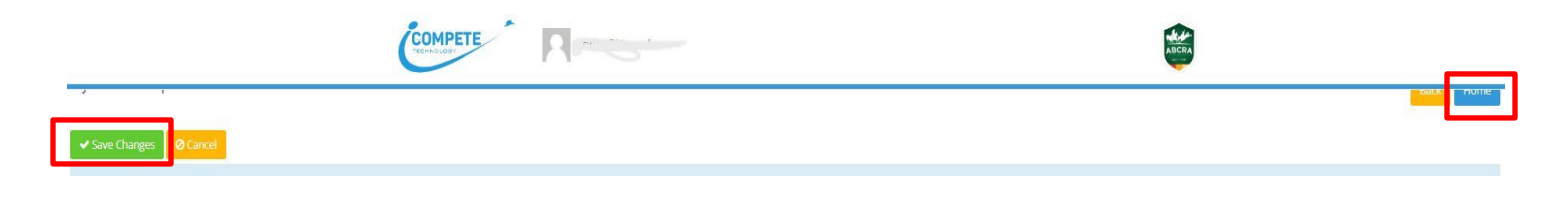

*Providing the bank details for the Committee's Bank Account assists in depositing Reconciliation funds.*